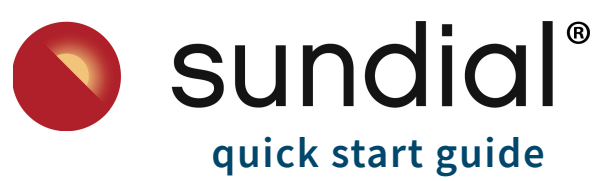

Now that your Care Circle and Amazon Echo Show 5 are set up, get started using Sundial!

### **Echo Show buttons & voice commands**

#### *To know Alexa is listening* **Blue Gradient Bar**

When you see a blue gradient bar across the bottom of the Amazon Echo Show device, it is a visual indicator to let you know that Alexa is actively listening for your commands.

#### *To stop Alexa from listening* **Mute Button Ø**

Pressing the Mute button on the top of the Echo Show device will mute all sound to/from the device. Saying "Alexa" will not unmute the device; instead, you'll need to press the Mute button again.

### *To adjust the volume* **Volume Buttons + / -**

Pressing the + and - buttons on the top of the Echo Show device will make the Alexa voice louder or softer.

#### *To activate by touch*

Don't forget! The Amazon Echo Show also has touch screen capabilities, similar to a mobile phone or tablet. Touching the screen will also stop Alexa from talking/listening.

#### *To get Alexa to listen* **Alexa**

Simply saying the name Alexa will "awaken" or interrupt Alexa and cause her to listen to your command. Combine the word Alexa with any command to evoke an action. For example, *"Alexa, go home".* If you would prefer to change the "wake word" from "Alexa" to "Echo" or "Computer", say "Alexa, can you change your wake word?" and follow the prompts.

#### *To hear something again* **Repeat**

Didn't catch what Alexa just said? Simply say "repeat" when you see the blue bar, or *"Alexa, repeat".* 

#### *To stop Alexa from speaking* **Pause** -or- **Stop**

If you need to gather your thoughts and decide what to do next, you can say *"Alexa, pause"* or *"Alexa, stop"*.

#### *To slow down the Alexa speaking rate* **Speak slower**

If Alexa is speaking too quickly, you can slow down her speaking rate by saying *"Alexa, speak slower".*

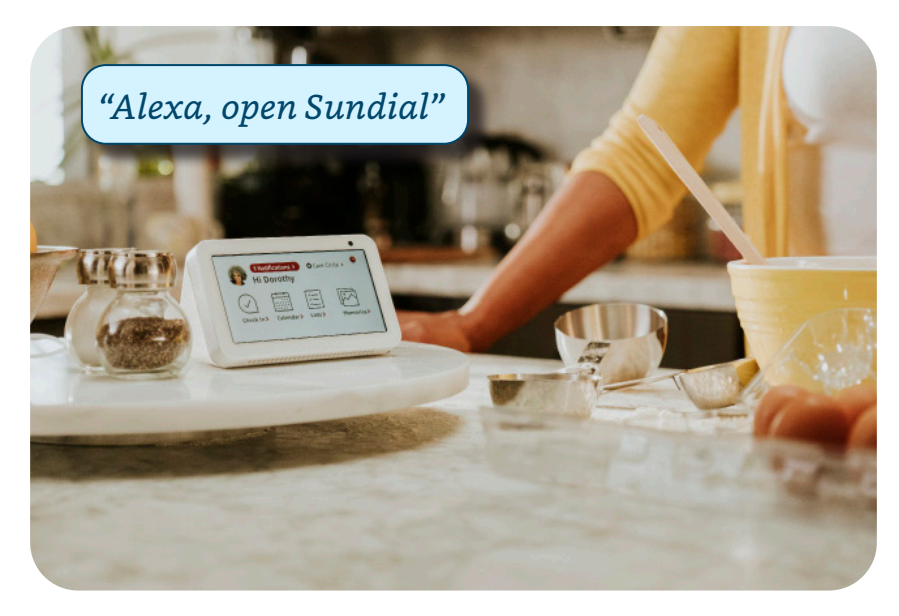

### **Sundial specific voice commands**

Use any of the following voice commands to activate these features with the Sundial skill.

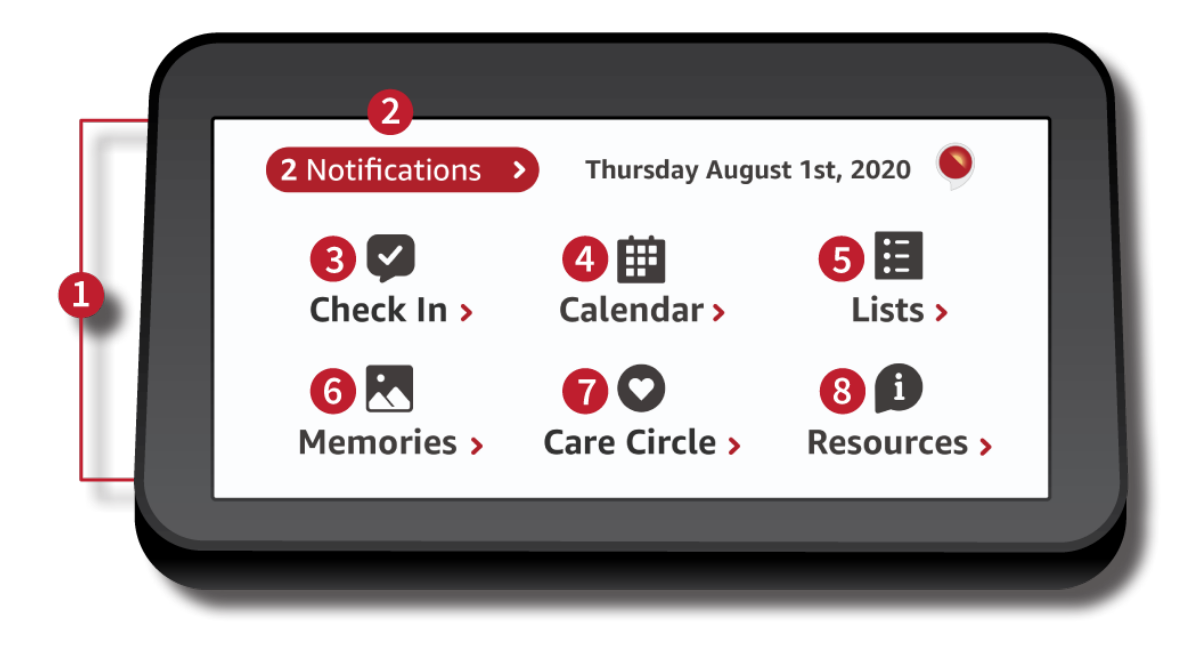

# **1**

*To get back to Sundial's main screen* **Dashboard Go to my dashboard Go home** 

# **3 Check In**

*To send a check-in to the Care Circle* **Send check-in I want to send a check-in**

*To hear/see check-ins from the Care Circle* **View check-ins**

*To bypass sending a check-In* **Skip** -or- **Alexa, skip**

# **Dashboard Notifications**

*To hear/see NEW items from the Care Circle* **Notifications View my notifications Show me my notifications**

# **4 Calendar**

*To hear/see calendar events* **Calendar Show me my calendar** {for date} **Events Show me my events** {for date}

*Once in Calendar, to add or delete an event*  **Add an event** {for date} **Delete an event** 

*To get out of the Sundial skill at any time* **Quit** -or- **Alexa, quit**

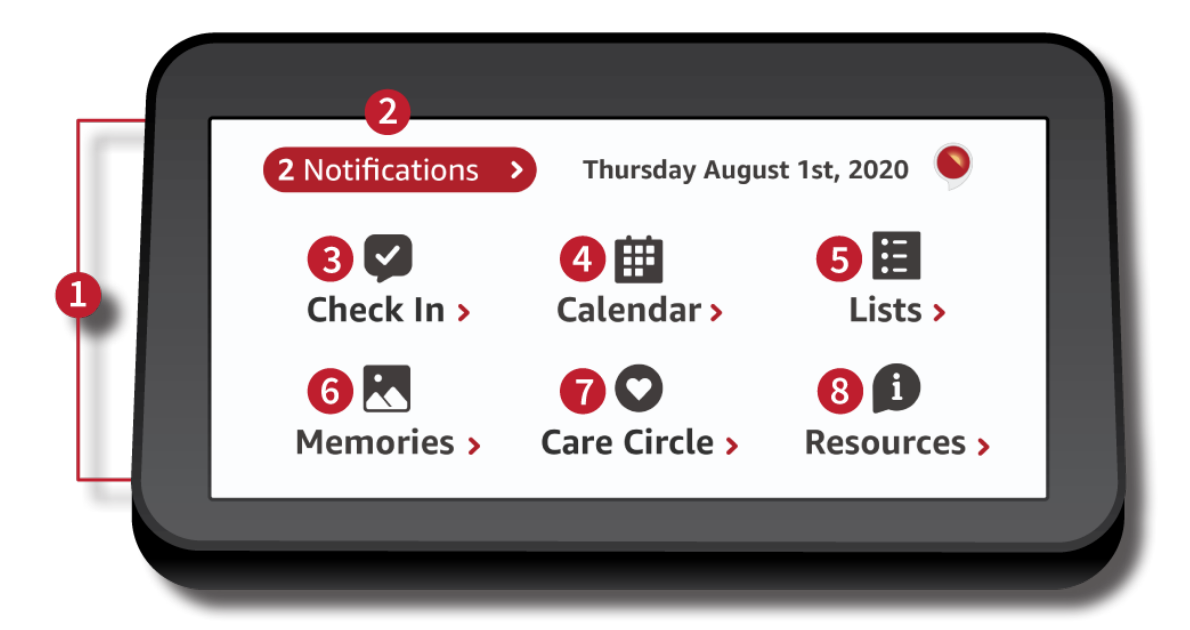

### **5 Lists**

*To view your lists*  **Lists View my lists Show me my lists**

*To add an item to your lists*  **Add an item to my list**

*Once in a specific List, to mark a list item as completed*  **Complete item** {1,2,3...} **Remove item** {1,2,3...}

#### *Once in a specific List, to delete a list item*  **Delete item** {1,2,3...}

Sundial offers 3 types of lists: Wellness, Shopping, and To Do

You can add the specific list name to any of these commands; for example - "Show me my To Do list" "Add an item to my Shopping list"

> *To get help using Sundial at any time* **I need help Customer Support**

# **6 Memories**

*To hear/see memories* **Memories View my memories Show me my memories**

**Photos View my photos Show me my photos**

# **7 Care Circle**

*To hear/see Care Circle members* **Care Circle Show me my Care Circle View my Care Circle I want to view my Care Circle**

# **8 Resources**

*To hear/see Sundial Resources: Product Tutorial, Latest Product Updates, Customer Support Number, and Legal & Privacy* **Resources View resources**